# $H-02$  (ANSYS)

## Формулировка задачи:

В соответствии с формулами, изложенными в конспектах **H-02**, Кручение и данными стандарта ГОСТ8240-72, попытаемся аналитически получить геометрические характеристики нескольких поперечных сечений:

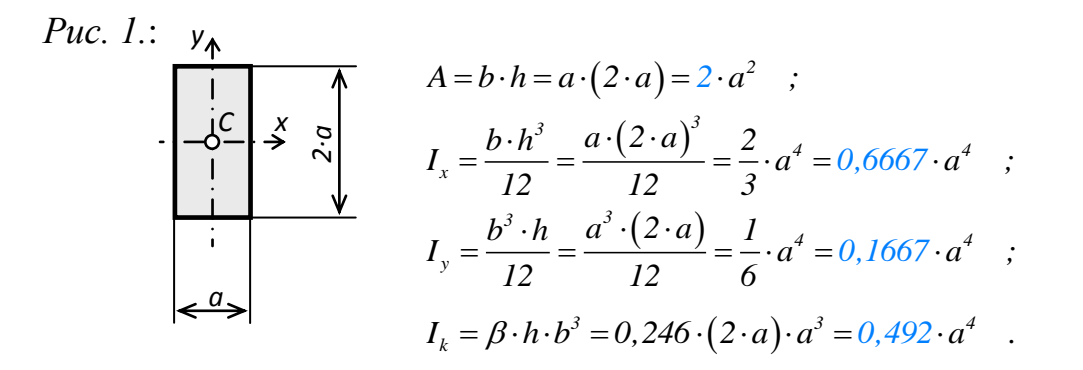

Puc. 2.:

$$
A = 2 \cdot \delta \cdot (b+h) = 2 \cdot \frac{a}{20} \cdot (a+2 \cdot a) = 0, 3 \cdot a^2 ;
$$
\n
$$
I_x = 2 \cdot I_x \pm 2 \cdot I_x \pm 2 \cdot I_x \pm 2 \cdot \left[ \frac{b \cdot \delta^3}{12} + \left( \frac{h}{2} \right)^2 \cdot (b \cdot \delta) \right] + 2 \cdot \left[ \frac{h^3 \cdot \delta}{12} \right] =
$$
\n
$$
= 2 \cdot \left[ \frac{a \cdot \left( \frac{a}{20} \right)^3}{12} + (a)^2 \cdot \left( a \cdot \frac{a}{20} \right) \right] + 2 \cdot \left[ \frac{(2 \cdot a)^3 \cdot \frac{a}{20}}{12} \right] = \frac{1}{6} \cdot a^4 = 0,1667 \cdot a^4 ;
$$
\n
$$
I_y = 2 \cdot I_y \pm 2 \cdot I_y \pm 2 \cdot \left[ \frac{b^3 \cdot \delta}{12} \right] + 2 \cdot \left[ \frac{h \cdot \delta^3}{12} + \left( \frac{b}{2} \right)^2 \cdot (h \cdot \delta) \right] = \frac{7}{120} \cdot a^4 = 0,05833 \cdot a^4 ;
$$
\n
$$
I_k = \frac{4 \cdot (A^*)^2 \cdot \delta}{2 \cdot b + 2 \cdot h} = \frac{4 \cdot (b \cdot h)^2 \cdot \delta}{2 \cdot b + 2 \cdot h} = \frac{4 \cdot (a \cdot 2 \cdot a)^2 \cdot \frac{a}{20}}{2 \cdot a + 2 \cdot 2 \cdot a} = \frac{2}{15} \cdot a^4 = 0,1333 \cdot a^4.
$$

 $Puc. 3.$ :

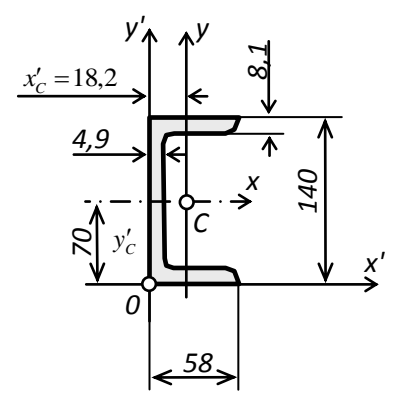

Швеллер №14 с прямыми полками, ГОСТ 8240-72:

$$
A = 15,6 \text{ cm}^2 = 1560 \text{ nm}^2 \quad ;
$$
  
\n
$$
I_x = 493 \text{ cm}^4 = 4930000 \text{ nm}^4 \quad ;
$$
  
\n
$$
I_y = 51,5 \text{ cm}^4 = 515000 \text{ nm}^4 \quad .
$$
  
\n
$$
I_K = \sum_{i} \frac{1}{3} \cdot S_i \cdot \delta_i^3 = 2 \cdot \left(\frac{1}{3} \cdot 58 \cdot 8,1^3\right) + \frac{1}{3} \cdot 140 \cdot 4,9^3 = 20549 + 5490 = 26039 \text{ nm}^4.
$$

 $\mathbf 1$ 

Puc. 4.:

$$
A = \frac{\pi \cdot a^{2}}{4} = 0,7854 \cdot a^{2} ;
$$
  
\n
$$
I_{x} = I_{y} = \frac{\pi \cdot a^{4}}{64} = 0,04909 \cdot a^{4} ;
$$
  
\n
$$
I_{k} = I_{p} = 2 \cdot I_{x} = 0,09818 \cdot a^{4} .
$$

Puc. 5.:

$$
\frac{\varphi a}{\sqrt{\frac{a}{2}}} \qquad A = \frac{\pi \cdot a^2}{4} - \frac{\pi \cdot \left(\frac{a}{2}\right)^2}{4} = 0,5891 \cdot a^2 ;
$$
  

$$
I_x = I_y = \frac{\pi \cdot a^4}{64} \cdot \left[ I - \left(\frac{I}{2}\right)^4 \right] = 0,04602 \cdot a^4 ;
$$
  

$$
I_k = I_y = 2 \cdot I_x = 0,09204 \cdot a^4 .
$$

Puc.  $6$ .:

$$
A = \pi \cdot d_{cp} \cdot \delta = \pi \cdot a \cdot \frac{a}{30} = 0,1047 \cdot a^2 ;
$$
  
\n
$$
I_x = I_y = \frac{\pi \cdot d_{cp}^3 \cdot \delta}{8} = \frac{\pi \cdot a^3 \cdot a}{8 \cdot 30} = 0,01309 \cdot a^4 ;
$$
  
\n
$$
I_k = I_p = 2 \cdot I_x = 0,02618 \cdot a^4
$$

Задача данного примера: при помощи ANSYS Multyphisics рассчитать эти же геометрические характеристики численно.

## Для решения задачи используется ANSYS Multiphysics 14.0:

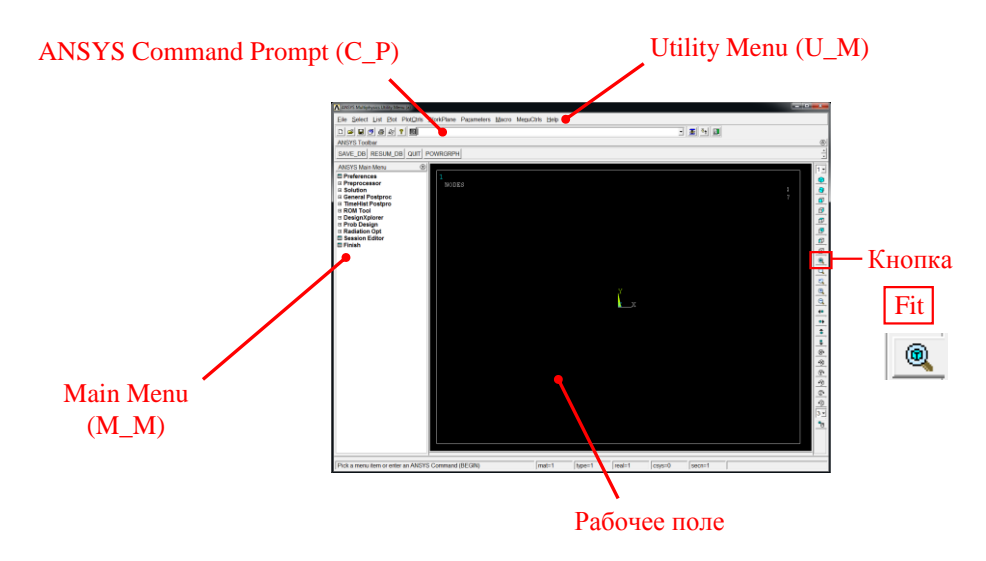

C меню M\_M и U\_M работают мышью, выбирая нужные опции.

В окно C\_P вручную вводят текстовые команды, после чего следует нажать на клавиатуре **Enter** 

#### Меняем чёрный цвет фона на белый:

U\_M > PlotCtrls > Style > Colors > Reverse Video

#### Увеличить размер шрифта:

U M > PlotCtrls > Font Controls > Legend Font > Установить «Размер» на «22» > OK U M > PlotCtrls > Font Controls > Entity Font > Установить «Размер» на «22» > OK

Предварительные настройки выполнены, можно приступать к решению задачи.

# Решение задачи:

Приравняв а к единице, результаты получим в виде коэффициентов перед формулами, обозначенных синим цветом.

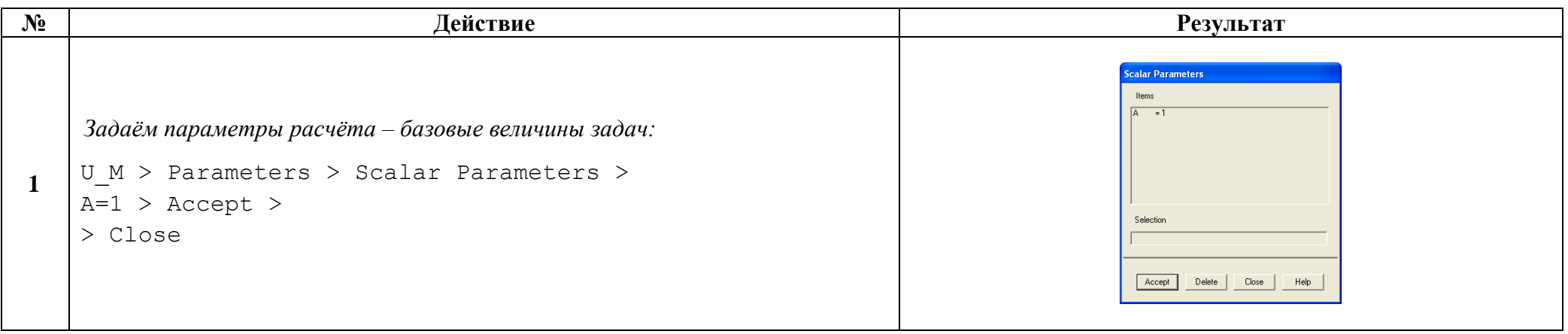

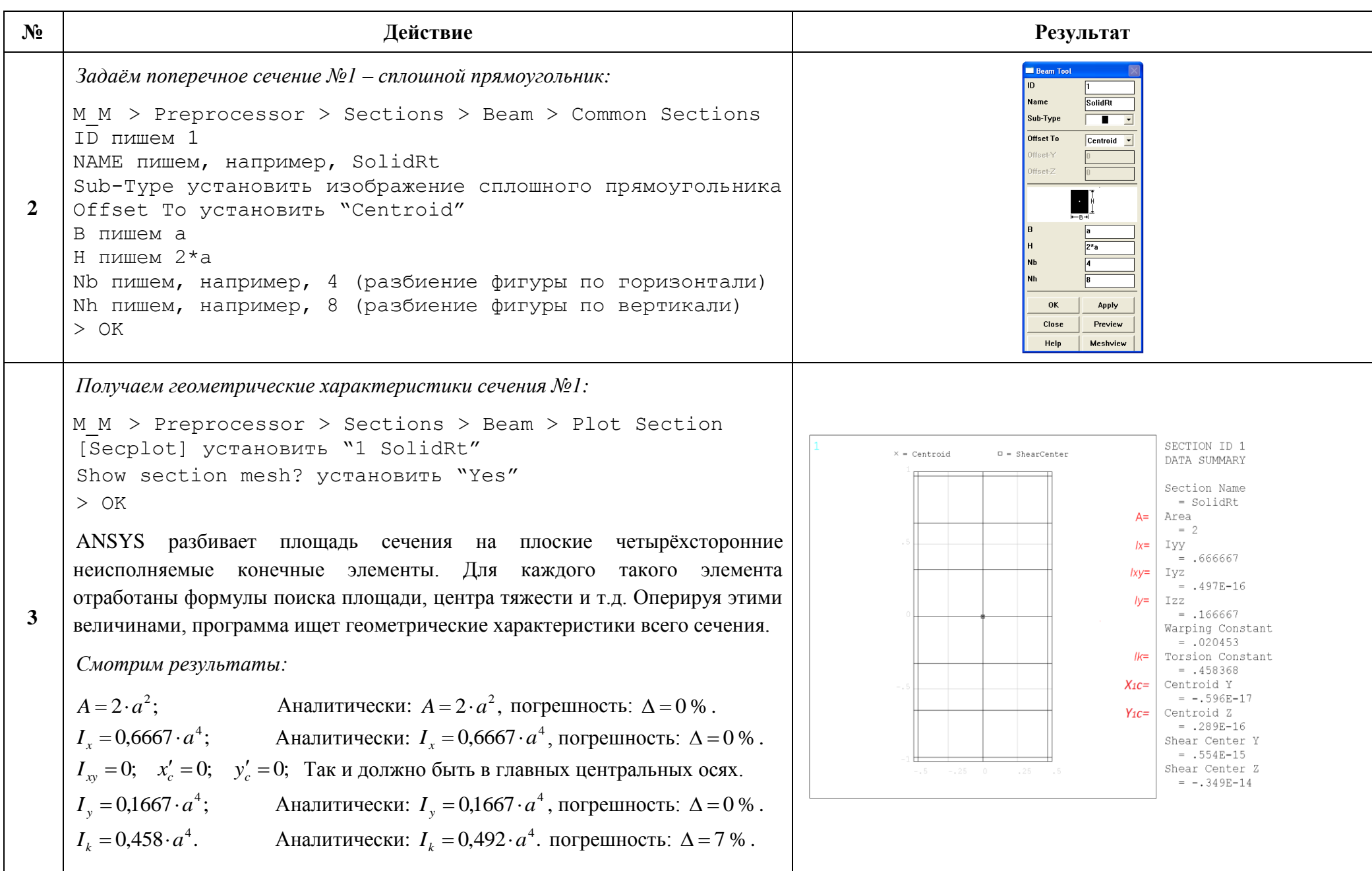

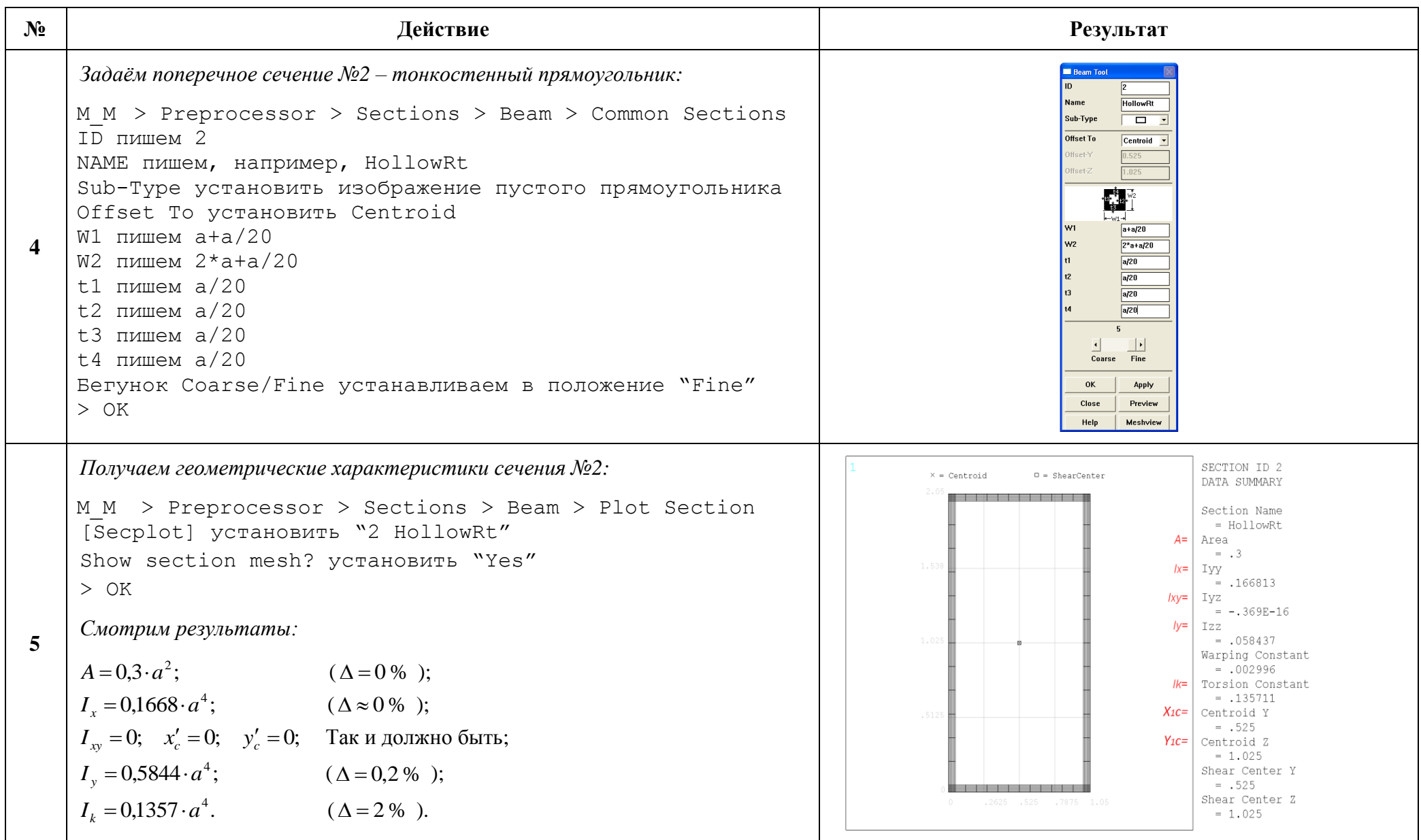

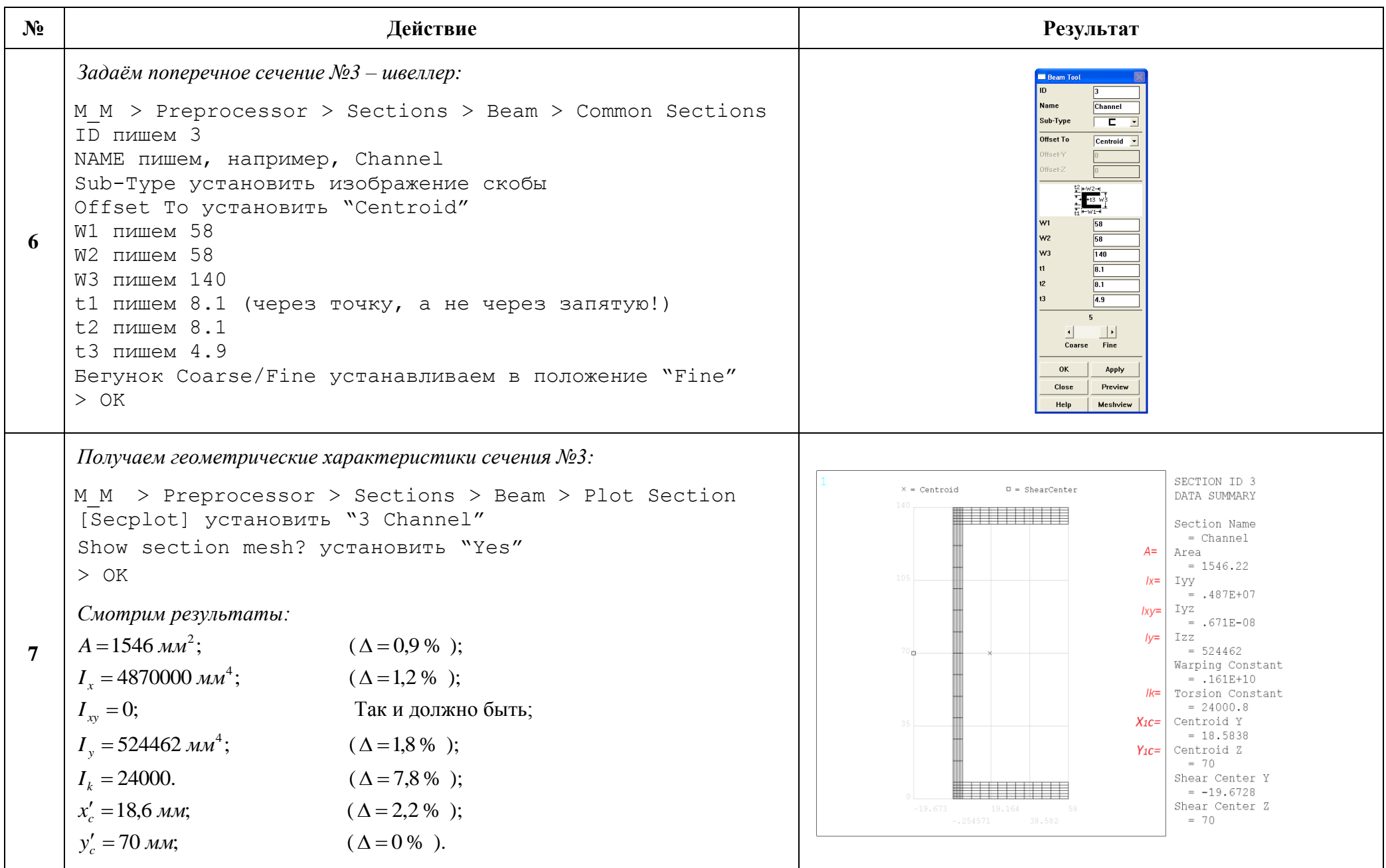

http://www.tychina.pro

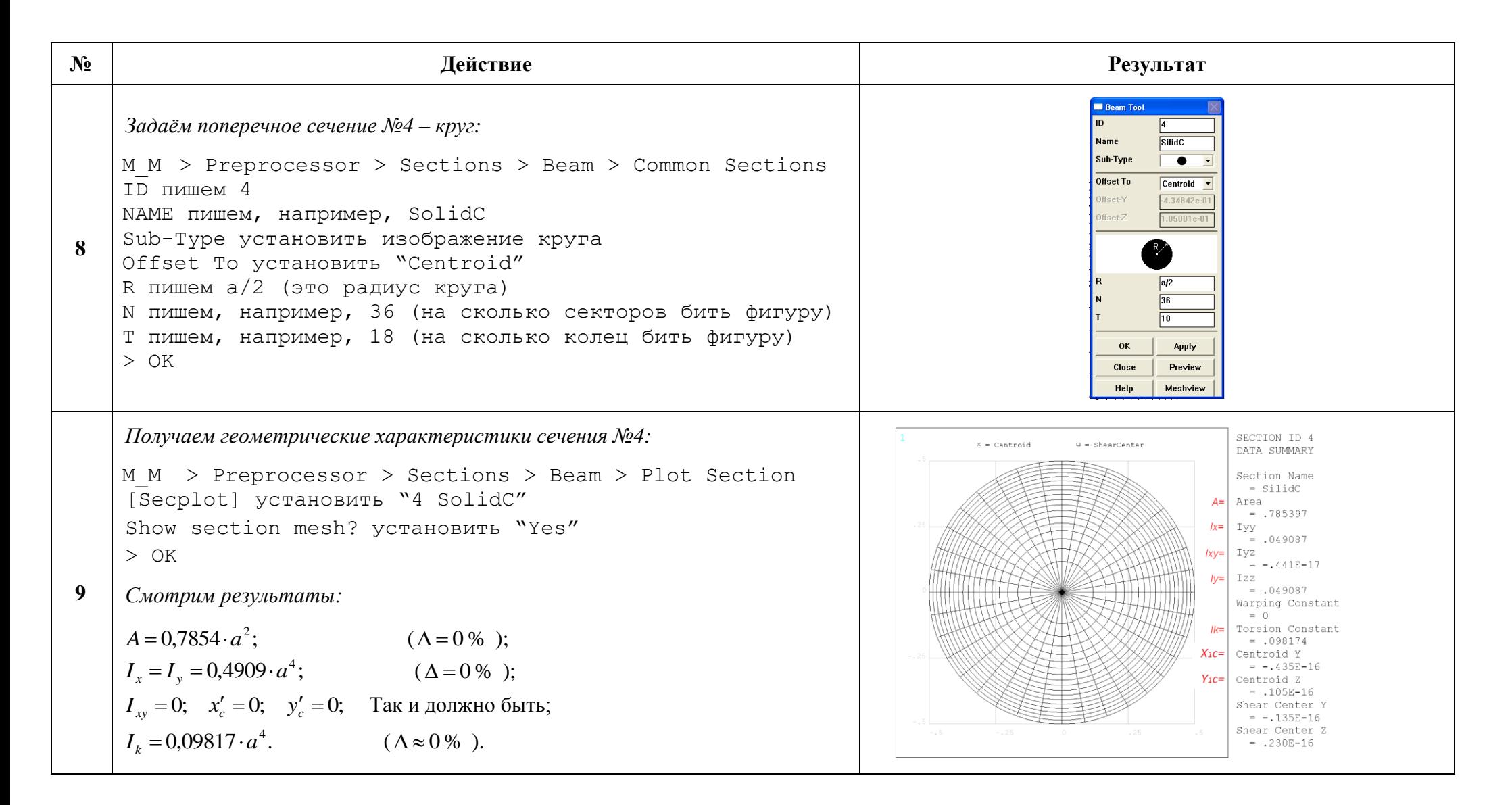

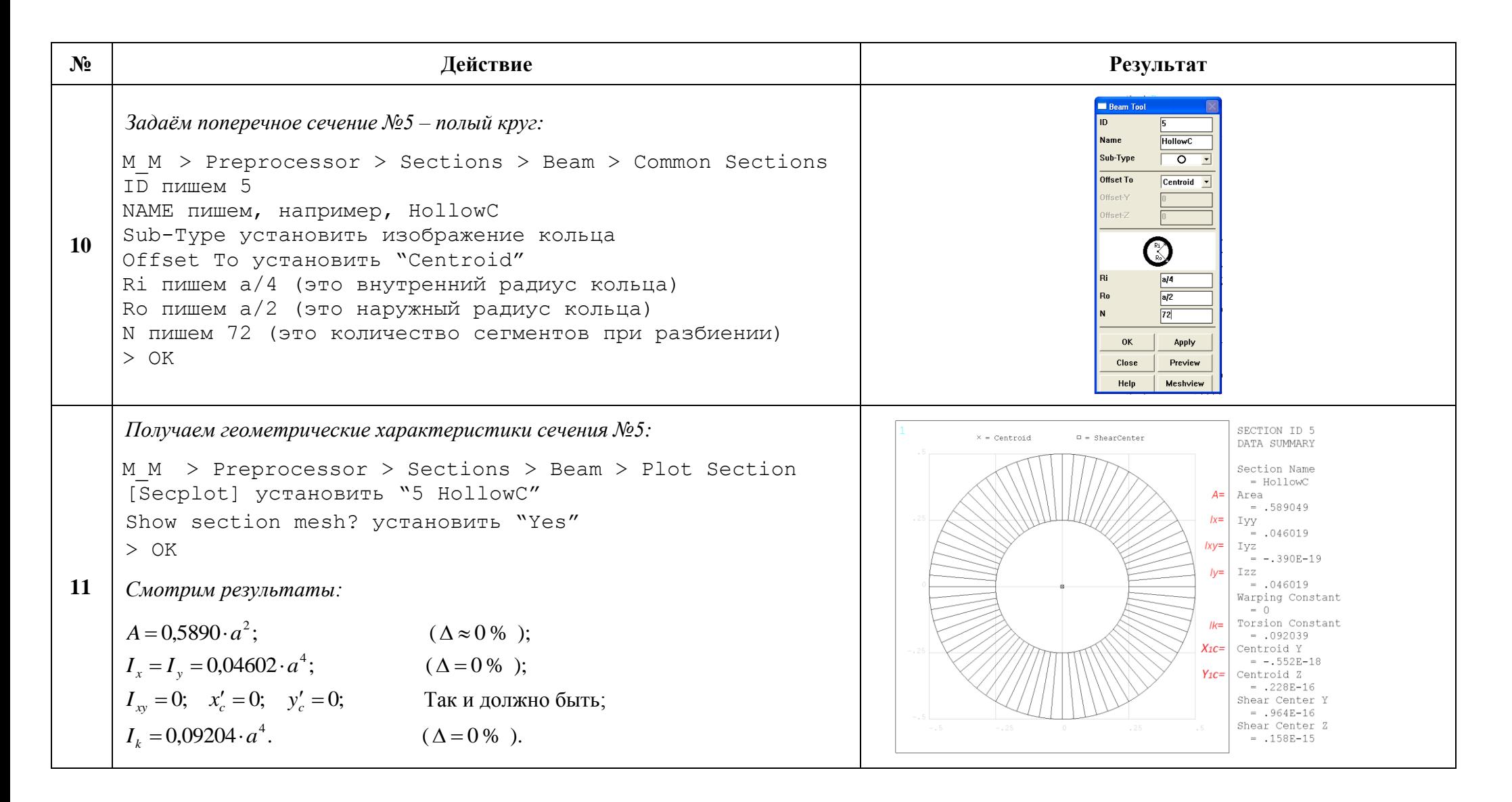

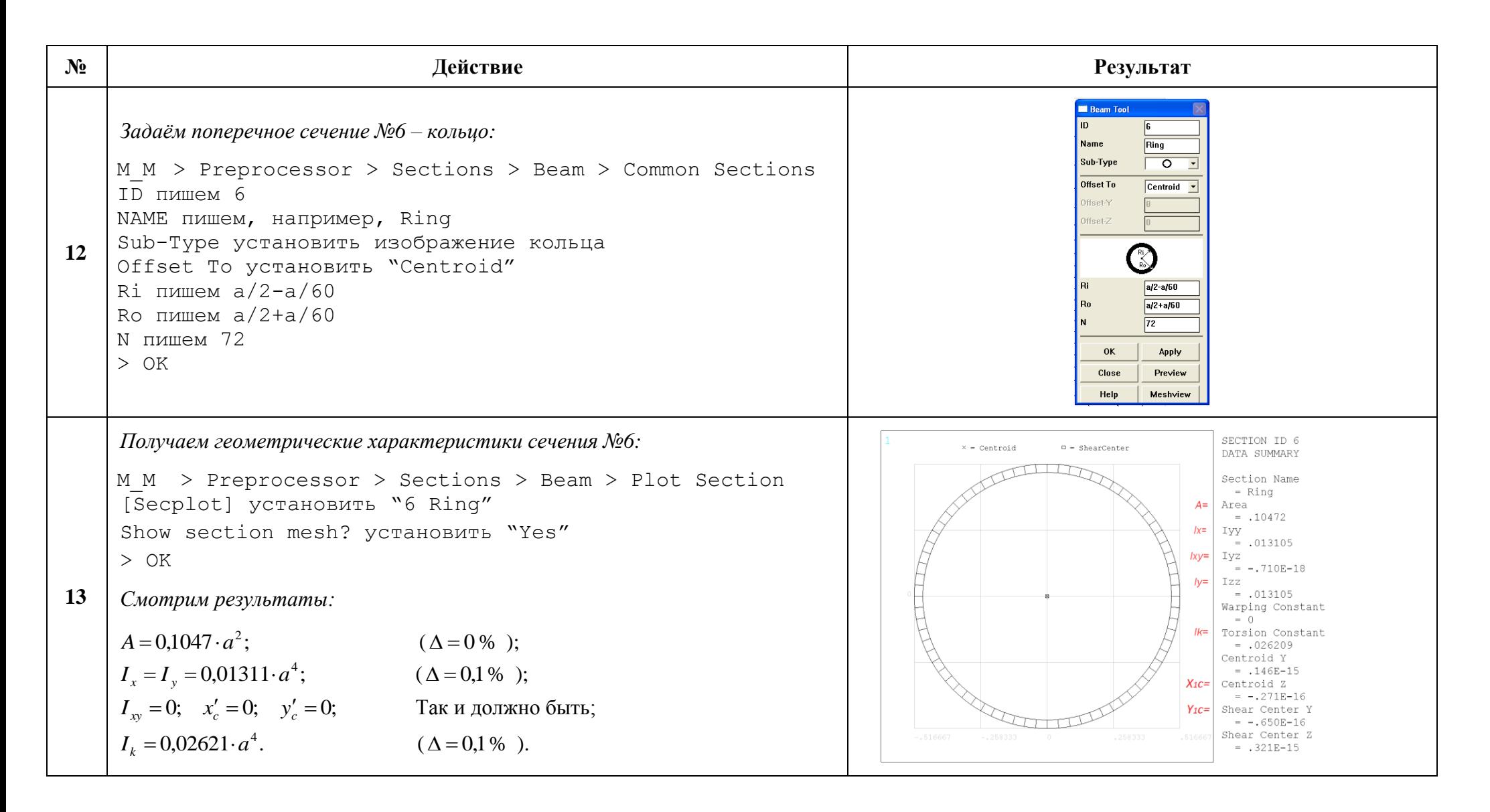

Выводы можно сделать следующие:

- 1) ANSYS вполне удовлетворительно рассчитывает площадь А, координаты центра тяжести  $x_{1c}$ ,  $y_{1c}$ , осевые  $I_x$ ,  $I_y$  и, очевидно, центробежный  $I_{xy}$  моменты инерции сечения любой геометрии;
- 2) Геометрическую жёсткость при кручении  $I_{\kappa}$  ANSYS считает хорошо только для круглых и кольцевых поперечных сечений,  $I<sub>k</sub>$  для остальных фигур подсчитывается с погрешностью до 8%. Возможно "Torsion constant" - это полярный момент инерции?

#### Сохраняем проделанную работу:

```
U M > File > Save as Jobname.db
```
### Закройте ANSYS:

 $U$  M > File > Exit > Quit - No Save! > OK

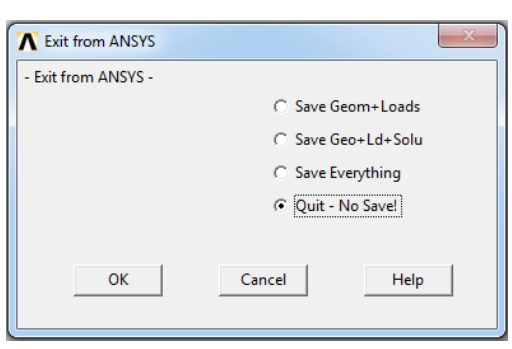

После выполнения указанных действий в рабочем каталоге остаются файлы с расширениями ".db", ".err", ".log", ".loc", ".page" и ".tmp".

представляет ".db" (файл модели), Интерес файлы остальные промежуточные, их можно удалить.